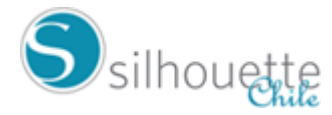

## **COMO ACTIVAR SU CURSO**

Después de comprar su curso y obtener el código de activación,acceda al contenido en esta dirección web (copie y pegue en su navegador o escriba la dirección en su navegador): [http://cursossilhouettebrasil.com.br](http://cursossilhouettebrasil.com.br/)/

Haga clic en la bandera de españa ubicada en el extremo superior derecho de la página para cambiar el idioma a español

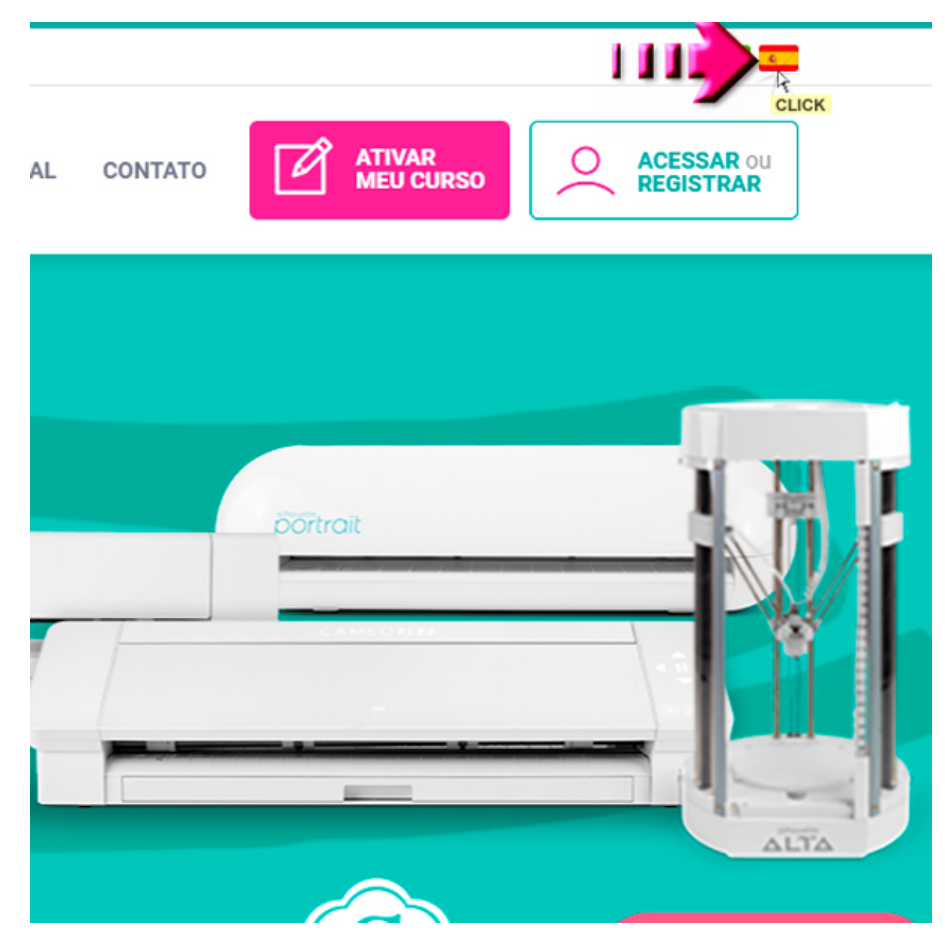

## Haga Clic en ACTIVAR MI CURSO

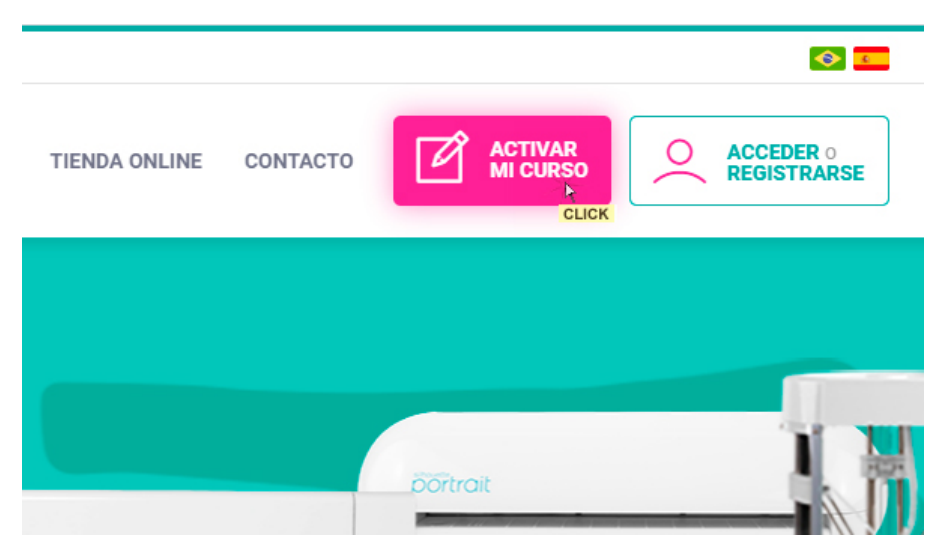

Ingrese el código adjunto en el detalle de la compra y haga clic en ACTIVAR MI CURSO

×

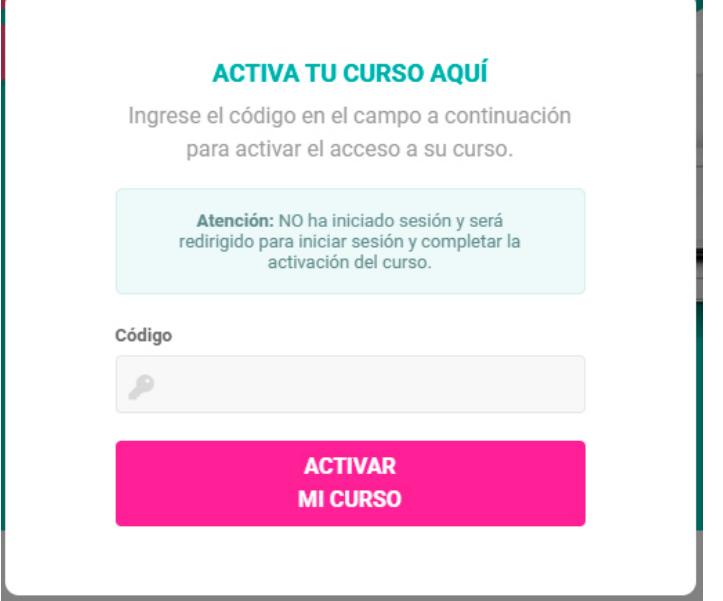

Complete los datos para registrarse

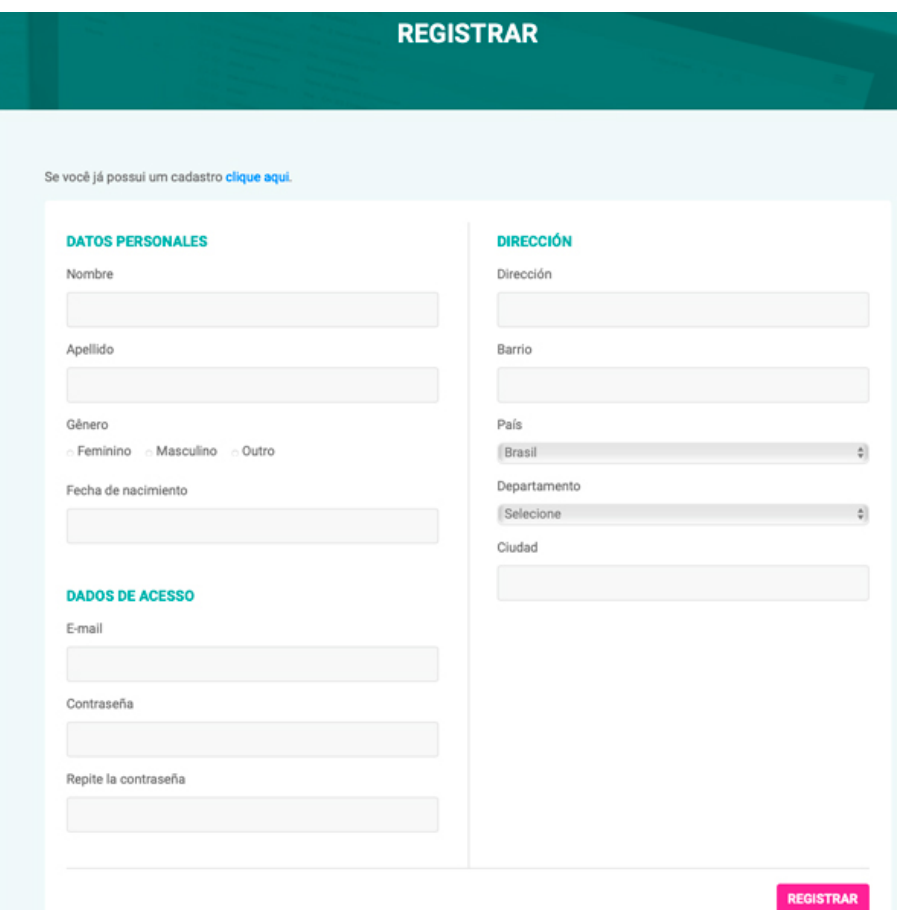

¡Listo para comenzar el Curso!, cualquier duda comunícate por email a [admin@silhouettechile.cl](mailto:admin@silhouettechile.cl) con el asunto Curso Cameo